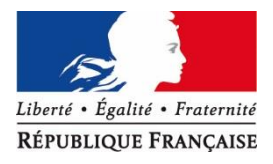

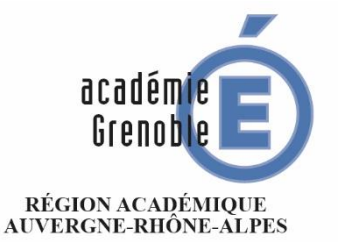

MINISTÈRE DE L'ÉDUCATION NATIONALE MINISTÈRE DE L'ENSEIGNEMENT SUPÉRIEUR, DE LA RECHERCHE ET DE L'INNOVATION

**Rectorat**

**Division des personnels enseignants**

#### Réf N°18-058

Affaire suivie par Marie-France Briguet

> Téléphone 04 76 .74 71 .12

Mél : Marie-france.briguet @ac-grenoble.fr

**7, place Bir-Hakeim CS 81065 - 38021 Grenoble cedex 1**

Grenoble, le 12 septembre 2018

La rectrice de l'académie de Grenoble Chancelière des universités

à

Mesdames et messieurs les chefs d'établissement de l'enseignement public du second degré

Mesdames et messieurs les psychologues de l'éducation nationale exerçant les fonctions de directeurs de CIO

### **Objet : Conditions d'affectation et d'exercice, modalités de gestion des titulaires exerçant des fonctions de remplacement.**

#### **Référence :**

Décret n°99-823 du 17 septembre 1999 relatif à l'exercice des fonctions de remplacement dans les établissements d'enseignement du second degré.

Note de service n°99-152 du 7 octobre 1999 relative à l'exercice des fonctions de remplacement dans les établissements d'enseignement du second degré parue au BO n° 36 du 14 octobre 1999.

La gestion des personnels titulaires affectés sur zone de remplacement présente des spécificités. Je vous invite à apporter à ces agents la plus grande attention afin qu'ils ne soient pas pénalisés dans le déroulement de leur carrière par la mobilité qu'implique leur fonction.

### **A) Les conditions d'affectation et d'exercice des TZR :**

**Prononcée dans le cadre de la phase intra-académique du mouvement, l'affectation dans une zone de remplacement d'un TZR a un caractère définitif au même titre qu'une affectation en établissement.**

A l'intérieur de sa zone d'affectation, le TZR est rattaché de manière pérenne à un établissement qui constitue sa résidence administrative. L'établissement de rattachement est déterminé en fonction d'un barème et des « préférences » exprimées par les intéressés dans le cadre du mouvement intra-académique de manière à établir une répartition équilibrée entre les établissements.

Dans sa zone d'affectation ou dans les zones limitrophes, le TZR peut être, soit affecté à l'année sur des blocs de moyens provisoires (modalité d'affectation AFA), soit chargé d'effectuer des remplacements de courte ou moyenne durée (modalité d'affectation REP ou SUP).

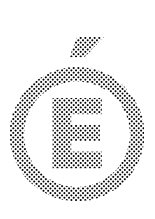

2/5

Le TZR assure le service effectif de l'enseignant qu'il remplace. Cela peut le conduire à effectuer des heures supplémentaires ou à dépasser son obligation règlementaire de service . Dans ces cas, il perçoit des heures supplémentaires effectives que le bureau Diper E3 délègue à l'établissement siège de la suppléance ou du remplacement.

Si les obligations de service du remplaçant sont supérieures à celles du professeur remplacé, le professeur remplaçant se voit confier – dans son établissement de rattachement ou dans l'établissement siège de la suppléance ou du remplacement un complément de service ou à défaut des activités de nature pédagogique dûment définies et précisées par un emploi du temps à concurrence de son obligation de service statutaire.

# **B) La gestion administrative et financière du TZR :**

Le TZR a les mêmes droits et obligations que les agents affectés dans l'établissement, il est nécessaire de leur assurer le même niveau d'information lors des campagnes de recueil des demandes de congé formation, de temps partiel, de mutation, de changement de corps.

Au niveau académique, la gestion administrative et financière est assurée par le bureau et la section chargés de la gestion du corps et de la discipline auxquels appartient le TZR. Les affectations en suppléances (remplacements de courte et moyenne durée) relèvent de la compétence exclusive du bureau des remplacements (DIPER E3) . Un TZR ne doit effectuer une suppléance ou un remplacement y compris dans son établissement de rattachement qu'après accord du gestionnaire de Diper E3.

Dans toute la mesure du possible, les TZR sont affectés au plus proche de leur établissement de rattachement administratif. Toutefois, des contraintes pédagogiques ou organisationnelles justifient parfois qu'il soit dérogé à cette règle.

Le TZR affecté à l'année (AFA) perçoit des frais de déplacement pour les trajets effectués entre son établissement de rattachement administratif et son établissement d'affectation annuelle. Le TZR qui effectue des remplacements peut prétendre au versement d'indemnités de sujétions spéciales de remplacement (ISSR). Au début de chaque année scolaire une circulaire rectorale rappelle les procédures en vigueur (elle est accessible sur le site intranet de l'académie).

## **C) Rôle du chef de l'établissement de rattachement :**

### **Intégrer le TZR dans l'équipe éducative de l'établissement et pour cela, il convient de :**

- $\checkmark$  Le familiariser avec les locaux et le fonctionnement de l'établissement
- $\checkmark$  Prévoir avec le secrétariat les modalités de transmission des informations et éventuellement de réexpédition des courriers
- Présenter le rôle du chef d'établissement de rattachement
- Développer des relations avec l'équipe de direction et les équipes pédagogiques
- Déterminer avec l'intéressé(e) et les équipes pédagogiques la nature et l'organisation des activités pédagogiques qui lui seront confiées.

### **Organiser son activité pédagogique hors remplacement c'est-à-dire :**

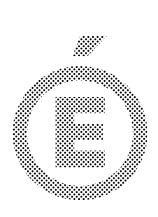

3/5

Vérifier sa présence effective dans l'établissement entre deux suppléances et définir le service qu'il doit exercer durant ces périodes en lui confiant, conformément à sa qualification, des activités de nature pédagogique –disciplinaires ou transversales – du type soutien, études dirigées, méthodologie, aide aux élèves en difficulté , compatibles avec le fait qu'il doit demeurer disponible pour toute suppléance. Ces missions seront matérialisées par un emploi du temps conforme à son obligation règlementaire de service (il est possible de le saisir dans le module service rattaché TZR de GIGC).

### **Optimiser le départ en remplacement ou en suppléance :**

Dès qu'un TZR a été désigné pour effectuer une suppléance, les gestionnaires de Diper E3 transmettent par courrier électronique une décision d'affectation à l'établissement de rattachement et à l'établissement de la suppléance.

Il vous appartient de notifier le plus rapidement possible audit TZR cette affectation en lui remettant un exemplaire de la décision d'affectation, document officiel créateur de son obligation de service . Vous conserverez un accusé de réception prouvant la remise de cette décision . L'arrêté de suppléance est édité ultérieurement dans l'établissement d'affectation après que celui-ci ait confirmé dans l'application supplée que l'intéressé a bien pris ses fonctions.

Si le TZR affecté pour un remplacement ou une suppléance fait état de difficultés pour assurer le service qui lui est confié, il convient de l'inviter à contacter au plus tôt les services académiques et le chef de l'établissement dans lequel il doit intervenir. Vous voudrez bien lui rappeler que le fait d'engager une demande visant un aménagement ou une modification de son affectation ne le dispense pas de rejoindre le poste pour lequel il est désigné. S'il ne rejoint pas l'affectation qui lui a été donnée et se présente dans l'établissement de rattachement, il vous appartient d' informer au plus tôt les services de la Diper E. Vous ne devez en aucun cas accepter que l'enseignant exerce une mission dans l'établissement de rattachement alors qu'il a été affecté à d'autres fonctions.

### **Assurer la gestion administrative :**

Le TZR rattaché dans votre établissement apparaît dans le module Gestion individuelle Gestion Financière (GI/GC) .Il vous appartient en étroite concertation avec les chefs des établissements où le TZR est affecté à l'année ou bien assure des remplacements, de gérer les différentes étapes de sa carrière.

Je vous prie aussi de bien vouloir rappeler au TZR placé sous votre responsabilité qu'il a l'obligation de vous transmettre tous ses congés maladie en avertissant bien entendu parallèlement l'établissement dans lequel il exerce. Vous veillerez à ce que ces congés soient régulièrement saisis dans GI/GC. Il a été en effet constaté que l'absence d'un TZR n'était parfois connue du bureau des remplacements (Diper E3) qu'au moment où les gestionnaires faisaient appel à lui pour une suppléance.

Le suivi des absences a une grande importance tant pour la gestion des ressources humaines disponibles pour la suppléance que pour la gestion individuelle de l'intéressé (suivi global des congés maladie et du jour de carence).

## **D) Rôle du chef de l'établissement de remplacement ou de suppléance :**

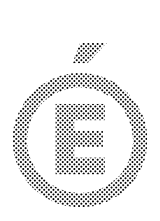

4/5

**Formuler la demande de remplacement ou de suppléance :**

Lorsque l'absence ne peut être suppléée grâce aux ressources internes de l'établissement, vous saisissez une demande de suppléance dans le module « SUPPLEE ». Si vous souhaitez que le suppléant assure les heures supplémentaires année confiées au titulaire, vous renseignerez la zone « quotité à remplacer ». Il vous est possible d'ajouter dans le module « SUPPLEE» un commentaire pour appeler l'attention des gestionnaires de Diper E3 sur un point particulier.

Parallèlement le congé de l'enseignant titulaire doit être saisi dans le module GIGC, les dates du congé et de la demande suppléance doivent être strictement identiques.

### **Accueillir le TZR ;**

Chaque fois que cela est possible, il est souhaitable d'organiser un échange entre le remplacé et le remplaçant. Les équipes éducatives et pédagogiques concourent au bon accueil du TZR et l'aident à aplanir les difficultés qu'il peut rencontrer.

Vous pouvez être amené à accorder au TZR un délai raisonnable (48 heures maximum) pour rejoindre son affectation. L'octroi de ce délai est destiné à permettre au TZR d'organiser sa vie familiale et de préparer son enseignement.

Le TZR assure l'emploi du temps de la personne qu'il remplace. Toutefois, dans la mesure du possible et compte tenu de toutes les contraintes qui pèsent sur le fonctionnement de l'établissement, vous pouvez procéder à des aménagements limités notamment lorsque le TZR exerce déjà dans un autre établissement (soit pour une autre suppléance, soit parce qu'il a une affectation partielle pour la durée de l'année scolaire) afin de concilier les emplois du temps . En cas de difficulté particulière il vous appartient de contacter au plus vite Diper E3.

### **Gérer administrativement et financièrement le TZR :**

### **a) la gestion administrative :**

Je vous rappelle que vous concourez à la gestion de la carrière du TZR. Le chef de l'établissement de rattachement administratif vous contactera autant que besoin.

L'installation administrative du TZR dans le module « SUPPLEE » déclenche l'édition dans le courrier électronique de votre établissement d'un procès-verbal d'installation que le TZR doit signer et que vous devez conserver dans l'établissement. Les gestionnaires de Diper E3 valident l'installation du TZR dans la base informatique et un arrêté d'affectation est alors disponible dans votre courrier électronique. Il sera transmis à Diper E avec les états nécessaires à la mise en paiement par les services des indemnités de sujétions spéciales de remplacement (ISSR) que vous vérifierez avant envoi.

Si le suppléant est lui-même placé en congé, il vous incombe de demander dans le module « SUPPLEE » son remplacement.

#### **b) la gestion financière :**

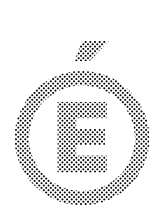

5/5

Il y a **paiement d'heures supplémentaires effectives** lorsque le TZR a une quotité de service statutaire inférieure à celle de l'agent qu'il remplace, ou lorsque le TZR, autorisé à travailler à temps partiel, accepte d'effectuer – à titre exceptionnel – des heures supplémentaires conformément aux dispositions de l'article 3 du décret n°82- 624 du 20 juillet 1982 fixant les modalités d'application de l'ordonnance n° 82-296 du 31 mars 1982 relative à l'exercice de fonctions à temps partiel. Dans ces 2 cas, il vous appartient de demander par courrier électronique à Diper E3 la dotation nécessaire pour effectuer le paiement dans le module ASIE (utiliser le code 0497).

Le **paiement des heures supplémentaires années** diffère selon qu'elles sont ou non assurées par le TZR. Si le TZR les effectue selon la demande exprimée dans le module « SUPPLEE » (voir ci-dessus), le paiement est généré automatiquement. En revanche, si ces HSA sont confiées à un autre enseignant, il vous revient de les mettre en paiement en intervenant dans le module Structures et Services (STS, saisir les codes 0213 et 0577 pour la majoration de la première HSA).

Vous saisirez aussi, dans le module STS, les indemnités propres à certaines fonctions que le TZR a pu exercer durant sa suppléance (indemnité de professeur principal ou indemnités pour mission particulière). En revanche, l'indemnité liée à l'exercice de fonctions en établissement relevant de l'éducation prioritaire (Rep et Rep+) se génère automatiquement.

Mes services sont à votre disposition pour toutes les informations complémentaires que vous jugeriez nécessaires.

Je vous remercie vivement de votre investissement et de votre collaboration.

Pour la rectrice et par délégation La secrétaire générale de l'académie

Valérie Rainaud